## Linux ist sexy Freiheit!

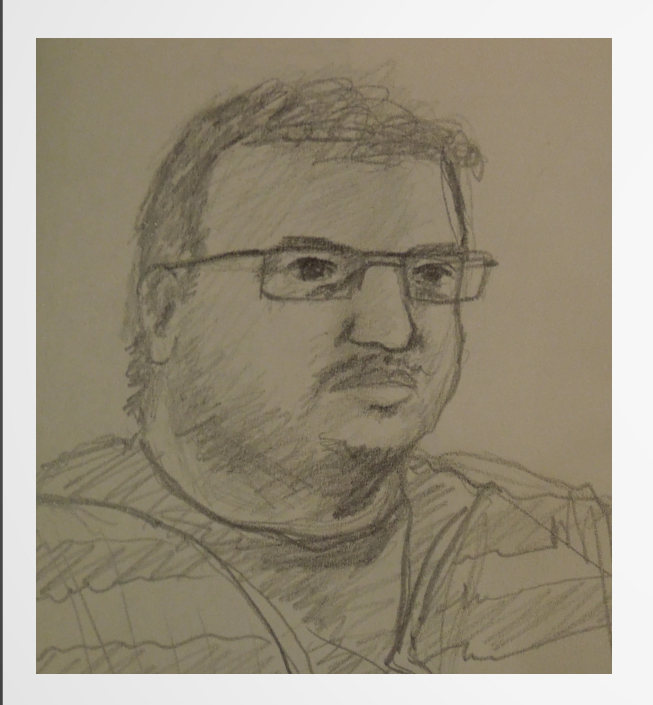

DAB/UKW/FM-Kanäle scannen mit dem Raspberry-Pi3 UKW-Tagung Weinheim (8.9.2018) Hüfingen Update (24.11.2018) Hayati Aygün (UKW/TV-Arbeitskreis) Email: h ayguen@web.de

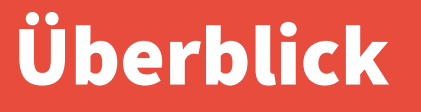

- **Linux, Skripting und Entwicklung**
- **Raspberry-Pi 3B+**

- **DAB und UKW/FM Scanner**
- **Ausblick des Projekts**

## Linux und Skripting

- **Raspberry–Pi → automatische Wahl von Linux ?**
- **Nicht ganz! Beschäftigung mit Linux seit ca. 1995**

- **Linux/Unix Paradigma: "kleine (schöne) Programme verknüpfen"**
- **Bash/Shell als Klebstoff**

## Skripting: Bash/Shell als Klebstoff

**Umleitungen:**

- **< Eingangsdatei**
- **> Standard-Ausgang an Datei (Ziel überschreiben)**
- **>> Standard-Ausgang (anhängen)**
- **1> Standard-Ausgang**
- **2> Fehler-Ausgang**
- **> Ausgang 2>&1 (Standard + Fehler an Ausgang)**
- **&> Standard+Fehler-Ausgang**
	- **| Standard-Ausgang als Eingang für weiteres Programm: "Pipe". quasi-gleichzeitige Ausführung (Parallelisierung)**

#### Skripting: Beispiel aus dem Projekt

**cat \${rdy\_rec\_name}.raw \ # zuvor von rtl\_sdr aufgezeichnet | csdr convert\_u8\_f \ # 8 Bit nach Fließkomma | csdr fastdcblock\_ff \ # DC entfernen | csdr shift\_addfast\_cc 0.123 2>/dev/null \ # Frequenz mischen | csdr fir\_decimate\_cc 14 0.0741 HAMMING 2>/dev/null \ # DDC | csdr fmdemod\_quadri\_cf \ # FM demodulation (→ MPX) | csdr convert\_f\_s16 \ # Fließkomma nach 16 Bit | redsea --bler \ # RDS Dekoder**  $\geq$  **redsea.107M.txt** # Ergebnis in diese Datei

#### Skripting: Bash/Shell als Programmiersprache

- Variablen: T=123 STR="789" echo "\$T \${STR}"
- $\bullet$  Arrays:  $A=(0\ 1\ \text{``hallo''\ \text{``well''}})$ echo "\${A[2]} \${A[3]}"
- $\cdot$  Bedingungen: if  $[$  "\$T" = "hello" ]; then .. fi
- Schleifen: for f in \$( ls -1 ); do .. done

#### Skripting: Bash/Shell als Programmiersprache

- $\cdot$  Berechnungen: SUM= $\{3 + 4\}$
- 
- 
- •Programmausführung: ls -1<br>im Hintergrund: ls -1 & im Hintergrund: ls -1<br>intern für Variablen: ls -1 intern für Variablen: `ls -1`<br>einfacheres Quoting: \$( ls -1 ) einfacheres Quoting:

<https://ss64.com/bash/>

• Funktionen: foo() { echo \$1 \$2; } foo "Hallo" "Welt!" • Includes: source file / . file

#### Sexiness → Freie Software

- **Bash ist also nicht nur eine Eingabeaufforderung - sondern eine (von vielen) Programmiersprachen**
- **Die Mächtigkeit kommt von den vielen freien Programmen, die man verknüpfen kann!**
- **Wichtiger Faktor: Software-Lizenz(en) GPL, LGPL, BSD, MIT, ..**
	- **weitere Themen: Software für Behörden Code-Review → Sicherheit Software-Patente als Waffenarsenal**

## Scanner Ziele (1)

- **Sammeln digitaler Senderinformationen von**
	- UKW/FM (VHF-Band II: 87,5 108,0 MHz)  $\rightarrow$  RDS-Dekoder
	- DAB (VHF Band III:  $174 230$  MHz)  $\rightarrow$  Dekoder
	- DVB-T2 (474 786 MHz)  $\rightarrow$  mit 8 MHz zu breit für günstigen RTL2832U!
- **Stationär wie auch mobil nutzbar, z.B. im Kfz**
	- Mobil:  $\rightarrow$  GPS, Scan Geschwindigkeit!
- **Einspeisung in die FMLIST-DB des UKW/TV Arbeitskreises**
	- Offen  $\rightarrow$  funktioniert

## Scanner Ziele (2)

● **Erkennung von besonderen Ausbreitungsbedingungen**

→ 2m perfekt zwischen UKW/FM und DAB

● **Relativ günstige Hardware**

● **KEIN DX-Empfang!**

#### Scanner Basis / Voraussetzungen

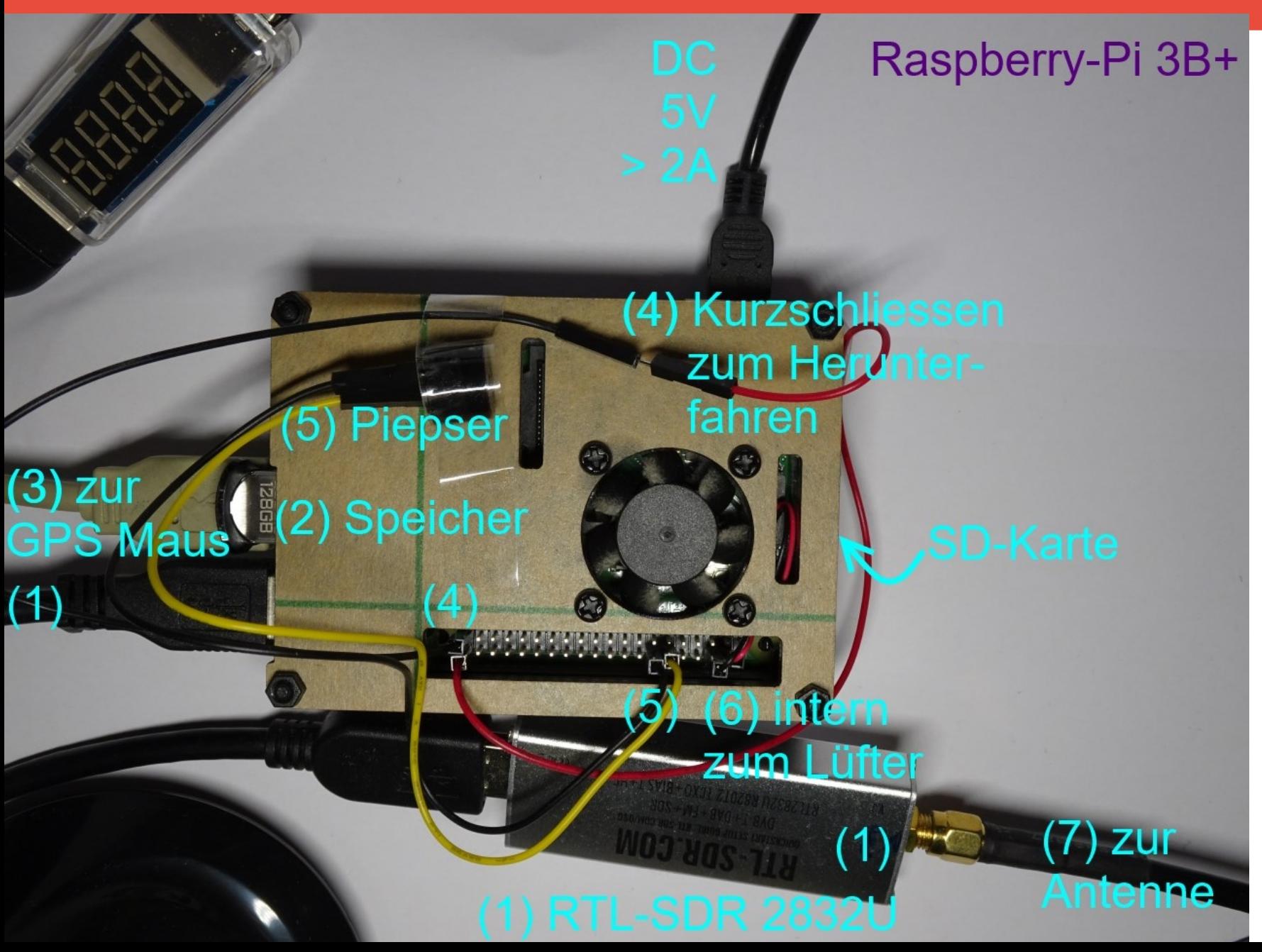

#### Hardware Voraussetzungen

- **Günstig → RTL-SDR Empfänger + Antenne**
- **USB-Speicher (neben SD-Karte) zur Speicherung der Daten**
- **Uhrzeit (NTP), Benachrichtigungen (per eMail) → Internet**
- **Mobil → GPS-Maus für Koordinaten + Uhrzeit (Raspberry-Pi!)**
- **Mobiler Upload (über Mobiltelefon Hotspot) → WLAN**
- **Mobil → schneller Scan → Raspi 3 B+: 4x 1400 MHz, 1GB RAM, 4xUSB**
- **Mobil → geeignetes Kfz-Netzteil ! bzw. Powerbank**
- **Piezo-Piepser für akustische Benachrichtigungen**
- **Mobil: Drahtbrücken für sauberes Herunterfahren des Raspi → lpie**

#### UKW/FM Software für 87,5 – 108,0 MHz

#### ● **rtl\_fm | redsea**

- rtl fm (verschiedene Autoren, auch rtl\_sdr) zur Demodulation je Kanal: 216 FM-Kanäle à 3 Sekunden → 648 Sekunden
- redsea zur RDS-Dekodierung (Oona Räisänen, OH2EIQ)
- **rtl\_sdr ; gnu\_parallel { csdr | redsea }**
	- rtl\_sdr zur Aufzeichnung von 2 MHz Bändern (genauer: > ± 850 kHz): 12 Subbänder à 3 Sekunden → 36 Sekunden
	- Gnu parallel (Ole Tange) zur parallelen Verarbeitung aller Kanäle
	- csdr zur Demodulation je Kanal (Andras Retzler, HA7ILM, OpenWebRX)
	- redsea zur RDS-Dekodierung

#### **Diese Variante wird genutzt:**

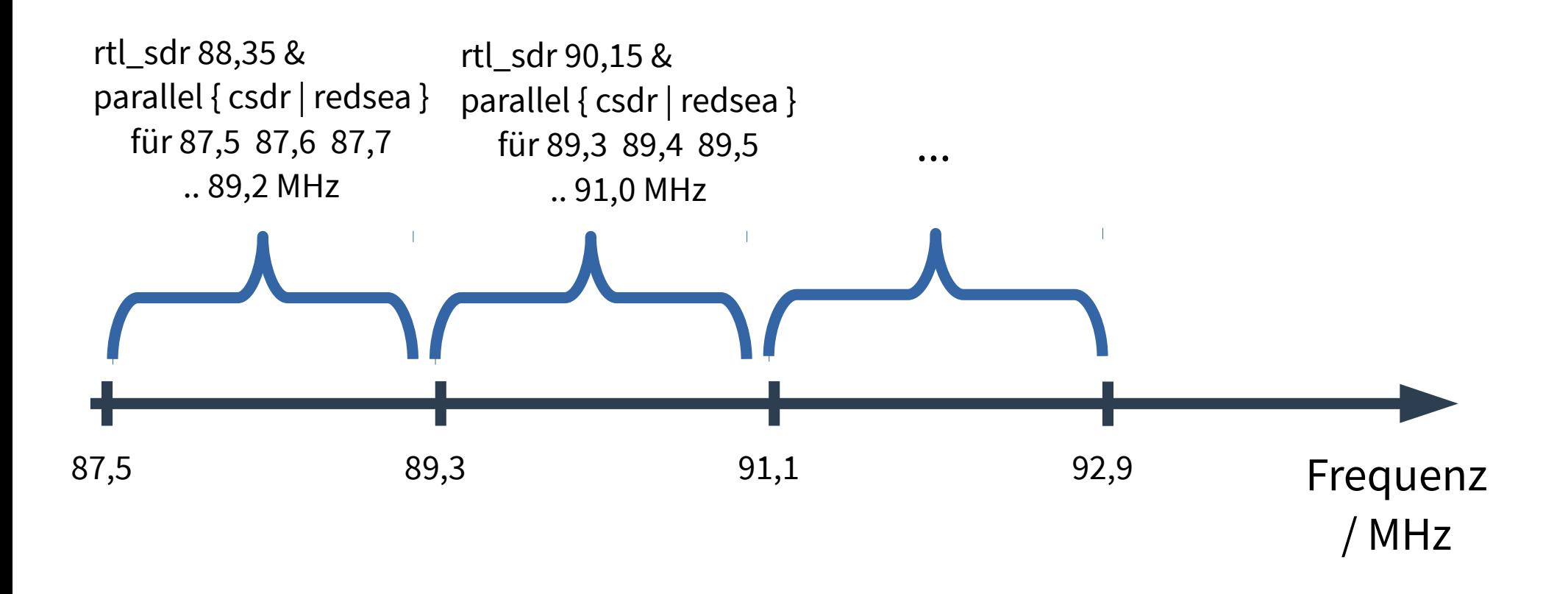

**Weitere Scan-Beschleunigung durch "spektrale Voruntersuchung" der Kanäle im 2 MHz Band anhand 200 – 500 ms Signal:**

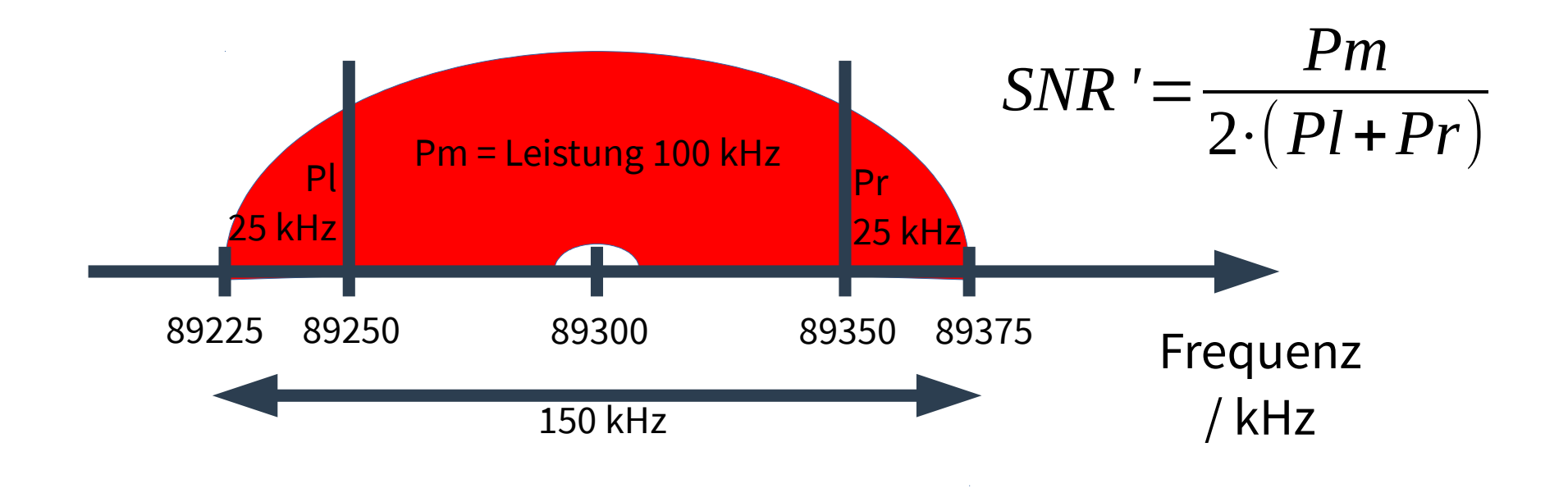

#### **Spektrale Voruntersuchung (Aufzeichnung)**

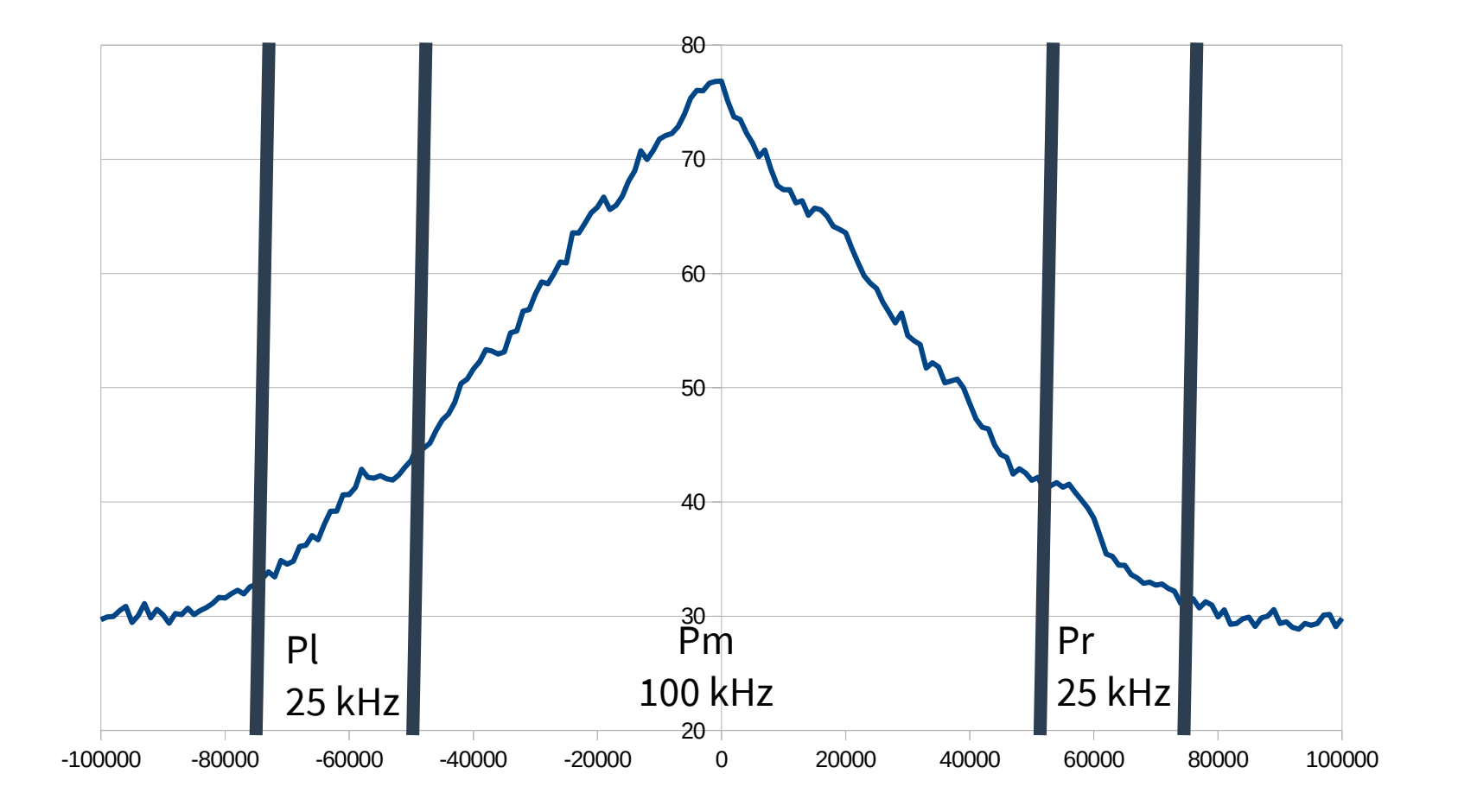

**Spektrale Voruntersuchung:**

- **→ Demodulation/Dekodierung vieler Kanäle kann eingespart werden**
- **→ Keine Falsch-Positiv RDS-Dekodierung mehr bei sehr starken Signalen im Nachbarkanal**
- **→ Positiver Nebeneffekt:**

**weniger CPU-Abwärme → niedrigere Temperatur geringerer Stromverbrauch → Öko ..**

**oder längere Laufzeit an Powerbank :-)**

#### DAB - Software für 174 – 230 MHz

#### ● **dab-cmdline**

- Kommandozeilen Beispiele zu Qt-DAB (Jan van Katwijk)
- Liest Daten direkt vom RTL-SDR sowie anderen Empfängern
- Keine Parallelisierung, da bereits 1,6 MHz breit
- Kommandozeile bot keinen Scan Betrieb
- Hilfsprogramm um Scan Betrieb ergänzt: Abbruch nach Sammeln der Ensemble/Senderinformationen

#### DAB – Software: Scan - Beschleunigung

- **Weiteres Hilfsprogramm zur Scan-Beschleunigung erstellt**
	- DAB nutzt OFDM Modulation
		- OFDM: viele Unterträger: konkret: 1536
		- DAB strahlt im Gleichwellennetz: mehrere Sendestandorte senden auf gleicher Frequenz
	- Autokorrelation im Nutz-Symbol-Abstand Tu: 1 ms bei Mode I
	- Gesamt Symboldauer Ts = Guard Intervall + Nutzdauer
	- Guard Intervall (aka. Cyclic Prefix) = Kopie vom Ende des Nutzsymbols

#### Ausblick / Offene Arbeiten UKW/FM

● **Empfangs-Dynamik: kleinere Bänder statt 1,8 MHz – unter Nutzung der RTLSDR internen Bandfilter → Erledigt. Über Konfiguration einstellbar.**

- **Auswertung / Zusammenfassung der JSON Ergebnisse von redsea → Erledigt. Bei PI Code, .. wird häufigstes Ergebnis weitergeleitet**
- **Erkennung des Stereo-Pilottons auf 19 kHz im FM-demodulierten MPX – zur Erkennung ob Aussendung mono/stereo**

#### Ausblick / Offene Arbeiten DAB

● **Vorauswahl durch Prüfen des Null-Symbol-Einbruchs im Frame Abstand**

● **Vorauswahl durch Kreuzkorrelation mit dem DAB Phase Reference Symbol (PRS)**

● **Zusammenfassung der Senderinformationen zu .CSV → Erledigt.**

#### Ausblick / Offene Arbeiten Allgemein

- **Automatischer Upload an FMLIST: → Erledigt.**
- **Stationär: Erkennung +Meldung besonderer Ausbreitungsbedingungen**
- **Konfiguration abhängig von GPS Koordinaten:**
	- UKW Kanalraster: 100 kHz. Für Italien eher 50 kHz?
	- UKW Band: D: 87,5 108,0 MHz GB: 88,0 107,9 MHz weitere
	- UKW Aufzeichnungsdauer: 3 sec
	- DAB Kanäle (13 C/D)
	- DAB Scan Dauern Max Synchronisation, Max bis Ensemble Information, Minimum SNR, ..

## Neue Funktionen 1 seit 8.9.2018 (Weinheim) bis 24.11.2018 (Hüfingen)

- **GPS Koordinaten werden häufiger erfasst**
	- neu: alle 3 4 Sekunden
	- Zuvor: einmal pro Minute
- **Read-Only Dateisystem für SD-Karte bzw. dessen Lebensdauer: layerpie ('sudo lpie [status]') aufgenommen**
- **Piepser-Tonfolgen zur Signalisierung einfach(er) änderbar → scanToneFeedback.sh**

## Neue Funktionen 2 seit 8.9.2018 (Weinheim) bis 24.11.2018 (Hüfingen)

- **Initialeinrichtung über WiFi/WLAN und SSH**
	- **ohne Anschluss von Tastatur und Bildschirm an den Raspberry**
- **Ohne Tastatur/Bildschirm am Raspberry am Notebook oder Smartphone – über den USB Speicherstick ..**
	- .. WiFi/WLAN Zugang über erweiterbar
	- .. Komplette Scanner Konfiguration editierbar. Übernahme beim nächsten Start

## Neue Funktionen 3 seit 8.9.2018 (Weinheim) bis 24.11.2018 (Hüfingen)

- **Neubelegung des früheren 'Reboot'-Tasters (am ATX-Gebilde):**
	- Scan beenden: 'stopBgScanLoop'
	- Warten: N x 'screen -ls'
	- Ergebnisse aufbereiten: 'prepareScanResultsForUpload.sh'
	- Ergebnisse hochladen (versuchen): 'uploadScanResults.sh'

## Bekannte Fehler Stand 24.11.2018

● **Dauerpiepsen nach Stop des Scanners, z.B. mit 'stopBgScanLoop.sh' Workaround: 'scanToneFeedback.sh welcome'**

## Neue Anregungen / Wünsche aus Hüfingen – vom 24.11.2018

- **Grafische Oberfläche (X Windowing) mit installieren .. aber nicht automatisch nutzen**
- **SDR, wie z.B. gqrx installieren. ggf. weitere wie fldigi, ..**
- **Komplett-Image (gparted, ..) bereitstellen**
- **Anleitung mit Checkliste zum Abhaken versehen**

#### Aus dem Testbetrieb (1)

# ANTenne

GPS-<br>Maus

#### Aus dem Testbetrieb (2)

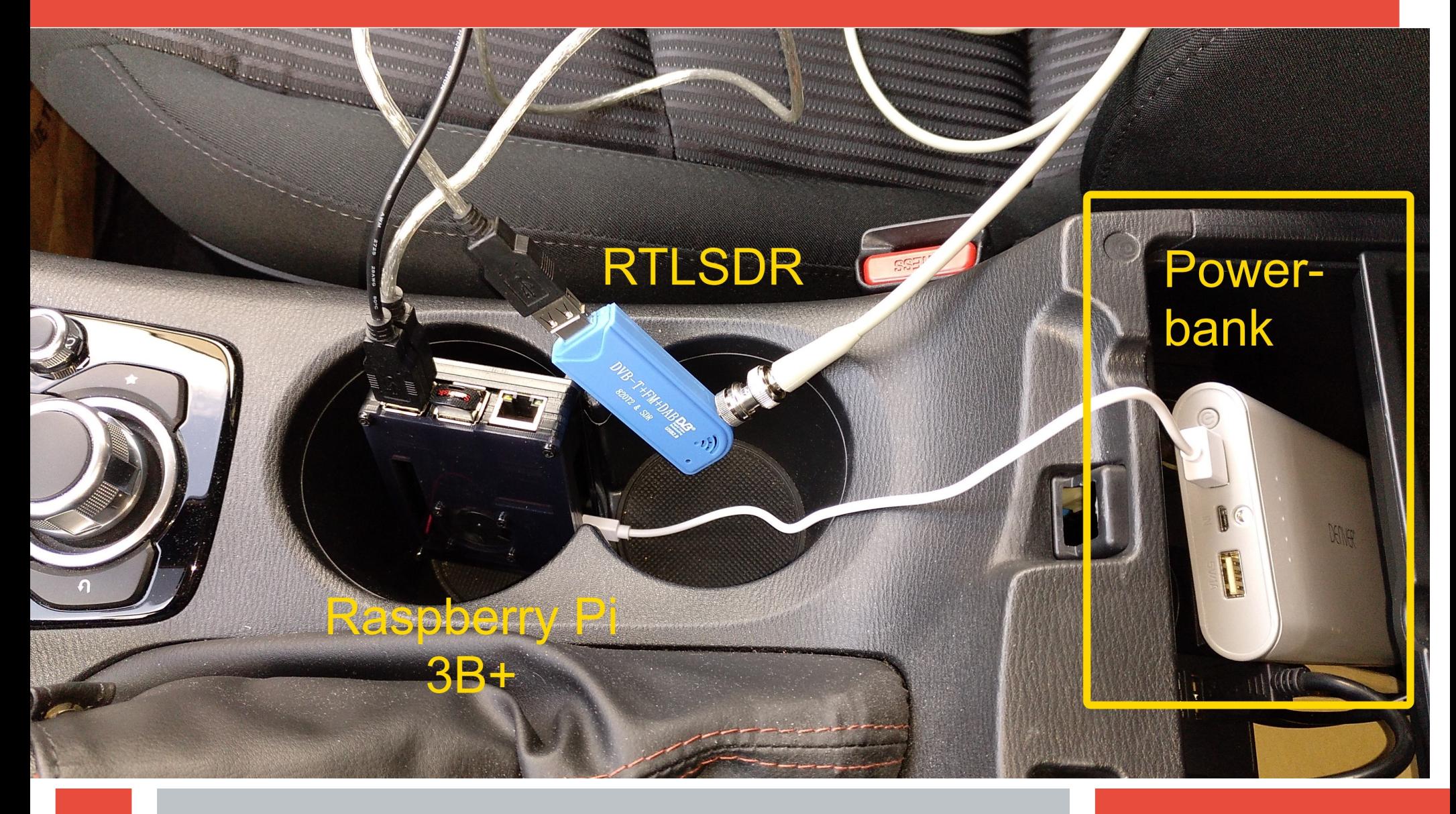

## Aus dem Testbetrieb (3)

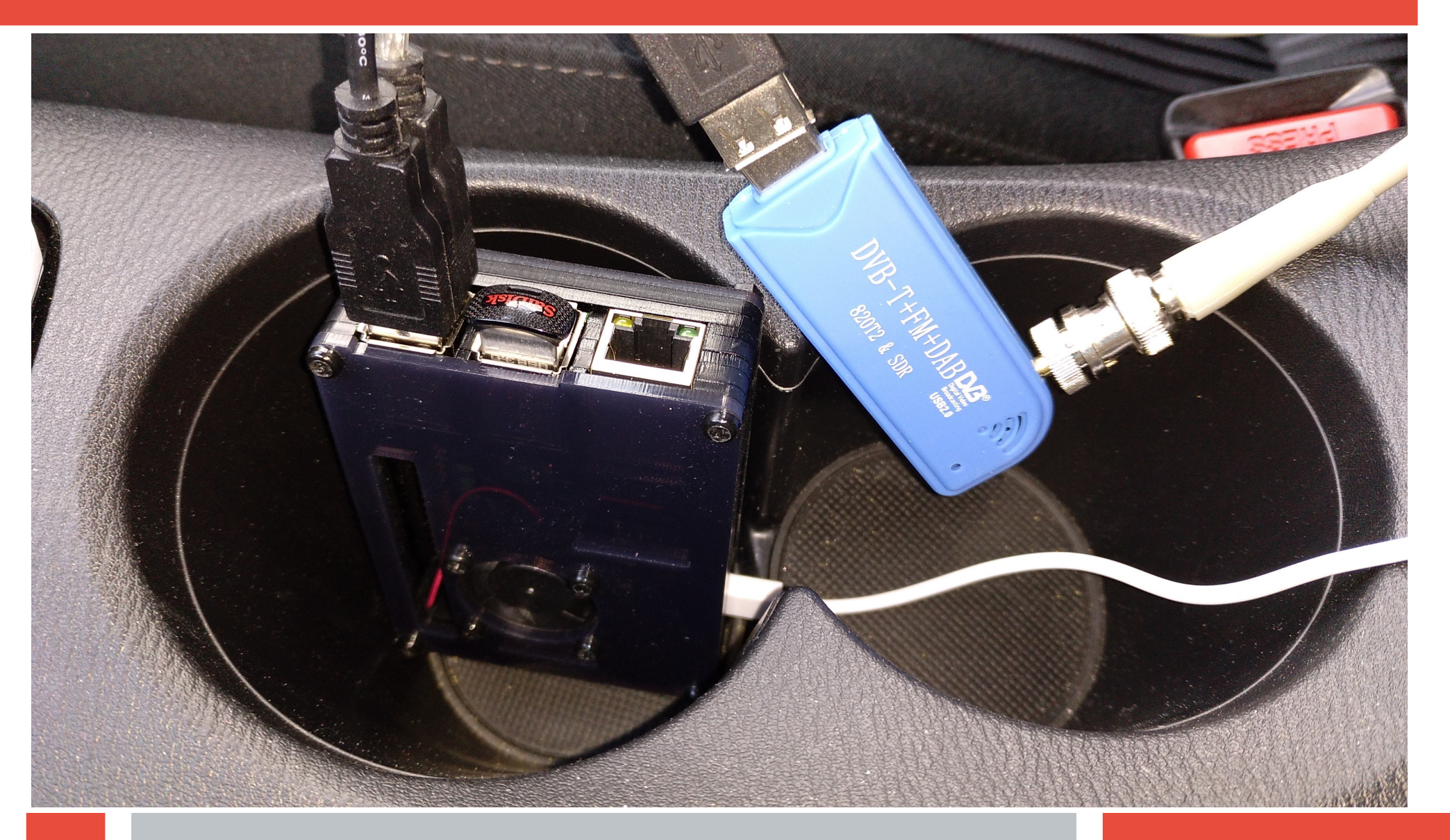

Aus dem Testbetrieb (4)

**Erfahrungsbericht(e) von Alpha Testern**

**Oliver Schmidt Günter Lorenz**

**vom UKW/TV – Arbeitskreis**

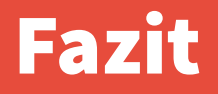

**Ohne Linux**

**und die vielen vorhandenen Open-Source Programme**

**wäre das Projekt https://github.com/hayguen/fmlist\_scan**

**nicht denkbar gewesen!**

# **ENDE**

### **und Danke für die Aufmerksamkeit!**